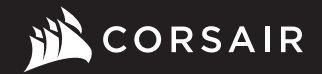

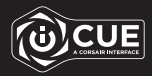

# K55 RGB PRO

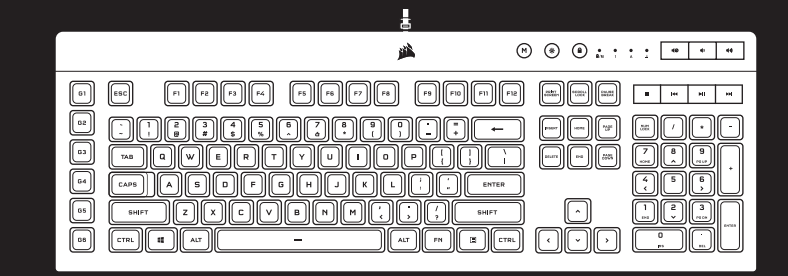

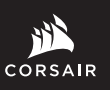

WEB: corsair.com PHONE: (888) 222-4346

SUPPORT: support.corsair.com

BLOG: corsair.com/blog

FORUM: forum.corsair.com

YOUTUBE: youtube.com/corsairhowto

© 2021 CORSAIR MEMORY Inc. All rights reserved. CORSAIR and the sails logo are registered trademarks in the United States and/or other countries. All other trademarks are the property of their respective owners. Product may vary slightly from those pictured. 49-002202 AA

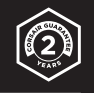

# K55 RGB PRO

Gaming Keyboard

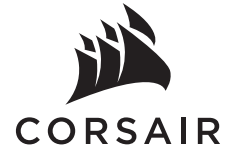

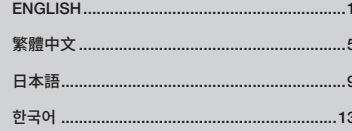

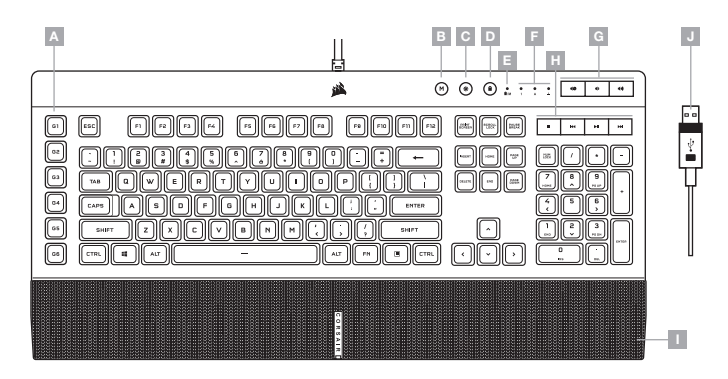

#### SETTING UP YOUR KEYBOARD

Connect keyboard USB connector (J) to an available USB 2.0 or better Type-A port on your Windows® PC, Apple Mac<sup>®</sup>, or Microsoft Xbox One<sup>®</sup>.\*

\*www.corsair.com/xbox-one-support

#### SOFTWARE MODE

When iCUE is running the keyboard operates in software mode and is controlled by iCUE.

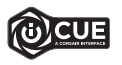

Install iCUE on a Windows® PC or Apple Mac® to connect all of your CORSAIR iCUE compatible products together in a single interface, giving you complete control of everything from lighting to powerful macros. Download iCUE from www.corsair.com/downloads.

When playing iCUE-integrated games your RGB lighting dynamically reacts to in-game actions and events in real-time. Learn more at www.corsair.com/icue.

#### HARDWARE MODE

When iCUE is not running or the keyboard is connected to a device that does not support iCUE, the keyboard operates in hardware mode which uses lighting settings and recorded macros saved onboard.

- A SIX MACRO G-KEYS
- **B** MACRO RECORD HOTKEY
- C BRIGHTNESS HOTKEY
- **D** WINDOWS LOCK HOTKEY
- $E -$  WINDOWS LOCK / MACRO RECORDING INDICATOR
- F NUM, CAPS, AND SCROLL LOCK INDICATORS
- G VOLUME HOTKEYS
- H MEDIA HOTKEYS
- I DETACHABLE PALM REST
- J USB KEYBOARD CONNECTOR

#### FACTORY RESET

To clear the onboard memory, hold the ESC key while plugging in the USB keyboard connector (J), then release the ESC key after two seconds. The keyboard will then power on normally and be reset to factory defaults.

#### HARDWARE LIGHTING

Keyboard lighting effects can be controlled via the onboard shortcuts below when iCUE is not running or the keyboard is connected to a device that does not support iCUE.

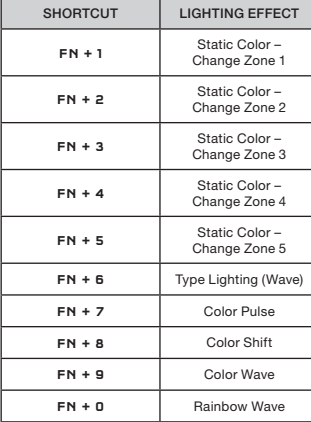

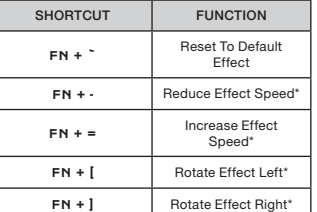

\*Functions supported on select effects.

# MACRO RECORDING

Macros can be recorded at any time via onboard commands. In hardware mode your macros are recorded to onboard storage and in software mode your macros are recorded to the current iCUE profile.

To record a macro:

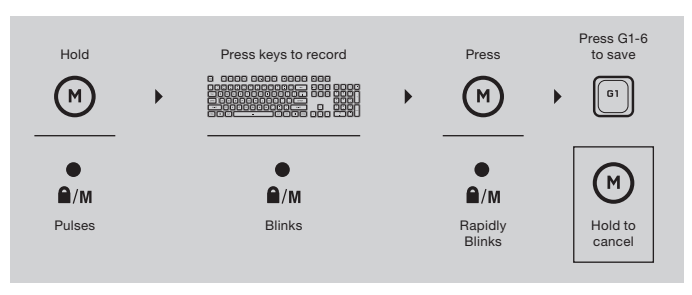

#### To clear a recorded macro:

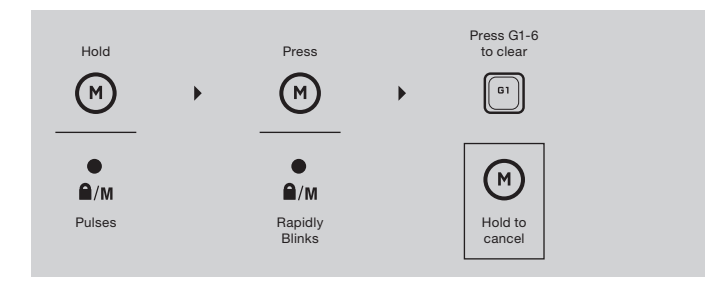

#### WINDOWS LOCK MODE

e.

Press the Windows lock hotkey (D) to disable the Windows key to prevent accidental keypresses that could interrupt your game. With iCUE you can program this key to also disable other contextual menu key presses.

#### **瞭解您的鍵盤**

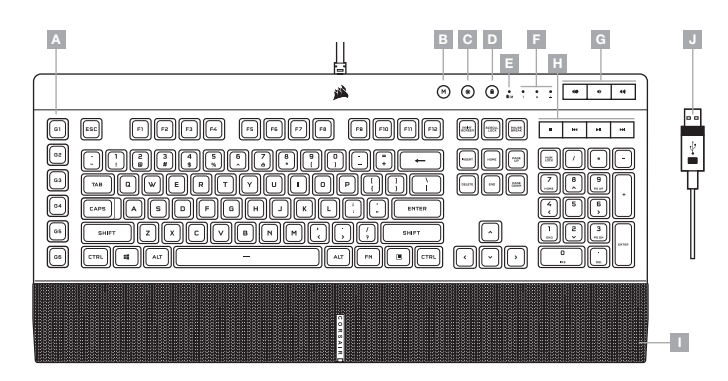

# **設定您的鍵盤**

將鍵盤 USB 連接器 (J) 連接到 Windows® PC, Apple Mac® 或 Microsoft Xbox One® 上可用的 USB 2.0 或更好的 Type-A 連接埠。\*

\*www.corsair.com/xbox-one-support

# **軟體模式**

iCUE 執行時,鍵盤會以軟體模式操作,並由 iCUE 控制。

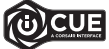

在Windows® PC 或 Apple Mac® 上安裝 iCUE,以單一介面將所有 CORSAIR iCUE 可相容產 品連接在一起,讓您完全控制一切,從照明到強大的巨集。從 www.corsair.com/downloads 下載 iCUF。

播放 iCUE 整合遊戲時,RGB 照明會即時動態反應遊戲中的動作和事件。在 www.corsair.com/icue 瞭解更多。

# **硬體模式**

iCUE 不執行或鍵盤連接至不支援 iCUE 的裝置時,鍵盤會以硬體模式操作,這使用板載儲存的照明設定和錄製 的巨集。

- A 六個巨集 G 鍵
- B 巨集錄製熱鍵
- C 亮度熱鍵
- D WINDOWS 鎖定熱鍵
- E WINDOWS 鎖定 / 巨集錄製指示燈
- F NUM, CAPS 和 SCROLL LOCK 指示燈
- G 音量熱鍵
- H 媒體熱鍵
- I 可拆卸的掌托
- J USB 鍵盤連接器

#### **原廠重設**

若要清除板載記憶體,請在將 USB 纜線 (J) 插入系統時按住 ESC 鍵,然後在兩秒後鬆開 ESC 鍵。隨後鍵盤將會正 常開啟電源,然後重設為原廠預設值。

#### **硬體照明**

iCUE 不執行或鍵盤連接至不支援 iCUE 的裝置時,可以透過以下的板載捷徑控制鍵盤照明效果。

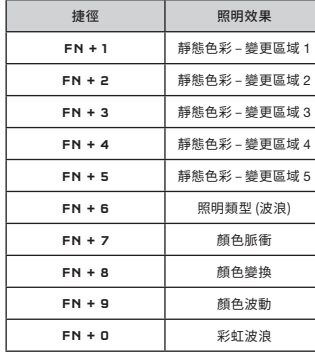

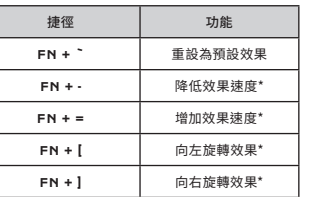

\*所選效果上支援的功能。

#### 繁體中文 **《** 大學》 《 《 文学》 《 文学》 《 文学》 《 文学》 《 文学》 《 文学》 《 文学》 《 文学》 《 文学》 《 文学》 《 文学》 《 文学》 《 文学》 《 文学》 《 文学》 《 文学》 《 文

#### **巨集錄製**

可以隨時透過板載命令錄製巨集。在硬體模式下,巨集會錄製到板載儲存空間,而在軟體模式下,巨集會錄製到目 前的 iCUE 設定檔。

#### 若要錄製巨集:

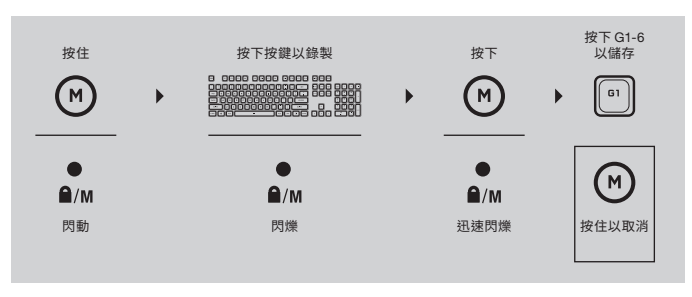

#### 若要清除錄製的巨集:

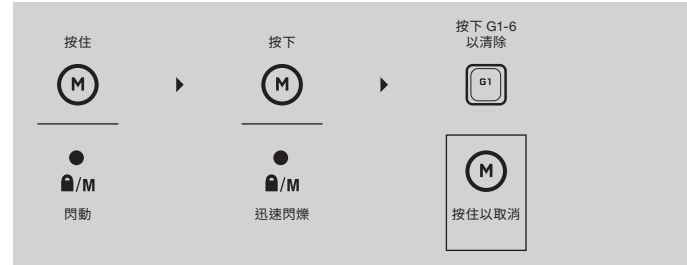

#### WINDOWS **鎖定模式**

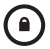

按下 Windows 鎖定熱鍵 (D) 以停用 Windows 鍵, 以防意外按下按鍵而導致遊戲中斷。透過 iCUE, 您可 以程式化此鍵,藉此也停用其他關聯式功能表按鍵動作。

額定電壓 / 電流: 5V == 600mA (K55 RGB PRO Gaming Keyboard / RGP0118)

同  $\boxed{\phantom{1}}$  $\textcolor{blue}{\textcircled{\scriptscriptstyle \mathsf{R}}}$ 

 $\bigcirc$ 

 $\overline{\mathbb{C}}$ 

 $\overline{\mathbb{C}}$ 

 $\overline{\Box}$ 

 $_{\texttt{CAPS}}$ 

SHIFT

<u>elle III va</u>

# **キーボードの設定**

キーボード USB コネクタ (J) は、お使いの Windows® PC, Apple Mac®, または Microsoft Xbox One® で利用可能な USB 2.0 またはそれ以上の Type- A ポートに接続してください。\*

\*www.corsair.com/xbox-one-support

# **ソフトウェアモード**

iCUE が作動している場合はキーボードがソフトウェアモードで動作しており、iCUE によって制御されています。

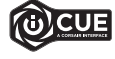

Windows® PC または Apple Mac® に iCUE をインストールすることで、CORSAIR iCUE と互換 性のある製品をすべて接続して一つのインターフェースにまとめ、ライティングから強力なマクロ まで、すべてを完全にコントロールできます。iCUE は www.corsair.com/downloads からダウ ンロードしてください。

iCUE 統合ゲームのプレイ中、RGB ライティングはゲーム内のアクションとイベントにリアルタイムでダイナミックに反応 します。詳細は www.corsair.com/icue を参照してください。

# **ハードウェアモード**

iCUE が作動していない、またはキーボードが iCUE をサポートしていないデバイスと接続している場合は、キーボード はハードウェアモードで動作し、このモードはオンボードストレージに保存されているライティングの設定と記録したマ クロを使用します。

A — 6 個のマクロ G キー B — マクロ記録ホットキー

C — 輝度ホットキー

- F NUM, CAPS, SCROLL LOCK インジケータ
- G ボリュームホットキー
- H メディアホットキー

磁

لطاكا

ar<sup>1</sup>

mananananananan

كالنالناك والالالالالالالالالالالالالت

كالعالى

NOOMAAA

Deel acaa aana aan <del>dhee</del>

exten

sier:

ਢ

D — WINDOWS ロックホットキー

كالغالى

nnn

n

- E WINDOWS ロック / マクロ記録インジケータ
- 

F G

OOO OOOC

anc

غالغالغا

中半

П

 $B C D$ E $000...$ 

 $\Box \Box \Box$ 

n

عالقاكا

- 
- I 取り外し可能なパームレスト
- J USB キーボードコネクタ

# **工場出荷時の設定にリセットする方法**

オンボードメモリーの内容を消去するには、ESC キーを押した状態で USB ケーブル (J) をシステムに挿入し、2 秒後 に ESC キーを放します。これで通常どおり電源がオンになり、キーボードは工場出荷時のデフォルト設定にリセットさ れます。

# **ハードウェアモード**

iCUE が作動していない、またはキーボードが iCUE をサポートしていないデバイスと接続している場合は、キーボードは ハードウェアモードで動作し、このモードはオンボードストレージに保存されているライティングの設定と記録したマクロ を使用します。

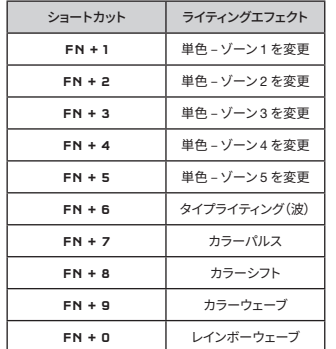

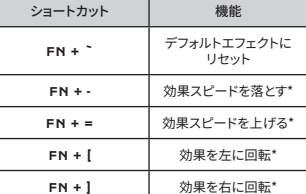

\*一部の効果でサポートされている機能。

# **マクロ記録**

マクロはいつでもオンボードコマンドで記録できます。ハードウェアモードではマクロはオンボードストレージプロファイ ルに記録され、ソフトウェアモードではマクロは現在の iCUE プロファイルに記録されます。

マクロを記録するには:

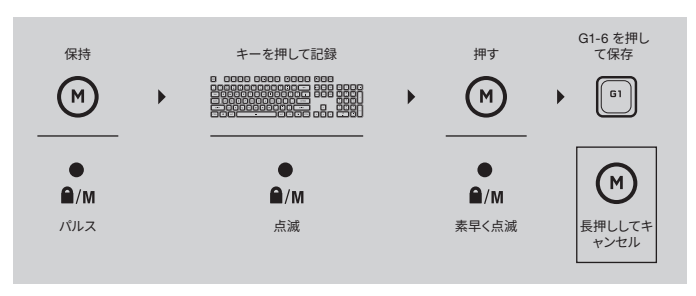

#### 記録したマクロをクリアするには:

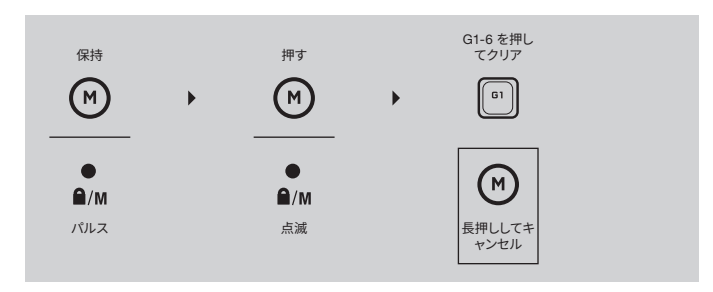

# WINDOWS **キーロックモード**

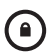

Windows ロックホットキー (D) を押して、Windows キーを無効にし、誤ってキーを押してゲームが中断する のを防止します。iCUE を使ってこのキーをプログラムし、他のコンテキストメニューのキーの動作も無効に できます。

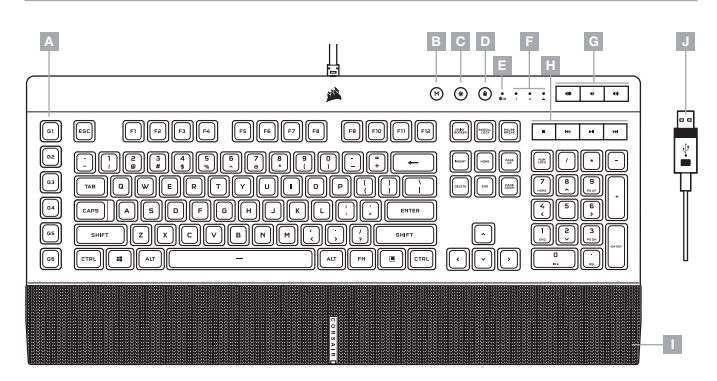

# **키보드 설정**

키보드 USB 커넥터 (J) 를 Windows® PC, Apple Mac® 또는 Microsoft Xbox One® 의 사용 가능한 USB 2.0 이상 타입 A 포트에 연결합니다.\*

\*www.corsair.com/xbox-one-support

#### **소프트웨어 모드**

iCUE 가 실행 중인 동안에는 키보드가 소프트웨어 모드로 작동하고 iCUE 에 의해 제어됩니다.

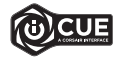

Windows® PC 또는 Apple Mac® 에 iCUE 를 설치하여 단일 인터페이스에서 모든 CORSAIR iCUE 호환 제품을 연결함으로써 조명에서 강력한 매크로까지 모든 것을 완벽하게 제어할 수 있습니다. www.corsair.com/downloads 에서 iCUE 를 다운로드하십시오.

iCUE 통합 게임을 플레이할 때는 RGB 조명이 게임 내 동작 및 이벤트에 동적으로 실시간 반응합니다. 자세한 내용은 www.corsair.com/icue 에서 확인할 수 있습니다.

#### **하드웨어 모드**

iCUE 가 실행 중이 아니거나 키보드가 iCUE 를 지원하지 않는 장치에 연결된 경우, 키보드는 온보드에 저장된 조명 설정과 기록된 매크로를 사용하는 하드웨어 모드로 작동합니다.

- $A$  매크로 G 키 6 개
- $B -$  매크로 기록 핫키
- $C -$  밝기 핫키
- D WINDOWS 잠금 핫키
- $E -$  WINDOWS 잠금 / 매크로 기록 표시기
- F NUM, CAPS 및 SCROLL LOCK 표시기
- G 볼륨 핫키
- $H 11$ 디어 핫키
- $I -$  착탈식 손목판
- $J USB$  키보드 커넥터

#### **공장 초기화**

온보드 메모리를 지우려면, USB 케이블 (J) 을 시스템에 연결한 상태에서 ESC 키를 2 초 동안 길게 누른 후 해제하십시오. 그러면 키보드가 정상적으로 켜지고 공장 초기값으로 재설정됩니다.

# **하드웨어 조명**

iCUE가 실행 중이 아니거나 키보드가 iCUE를 지원하지 않는 장치에 연결된 경우, 아래 온보드 바로 가기를 통해 키보드 조명 효과를 제어할 수 있습니다.

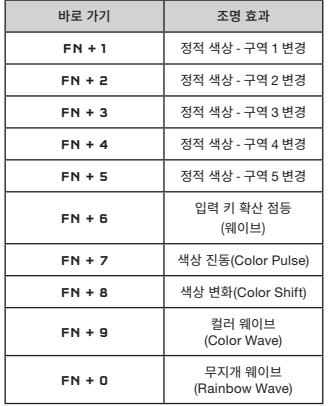

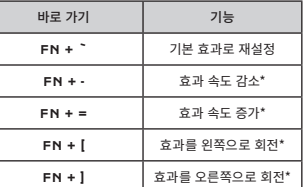

\*기능은 일부 효과에서 지원됩니다.

# 한국어 한국어

# **매크로 기록**

매크로는 언제라도 온보드 명령을 통해 기록할 수 있습니다. 매크로는 하드웨어 모드의 경우 온보드 스토리지에 그리고 소프트웨어 모드의 경우에는 현재 iCUE 프로필에 기록됩니다.

#### 매크로를 기록하려면:

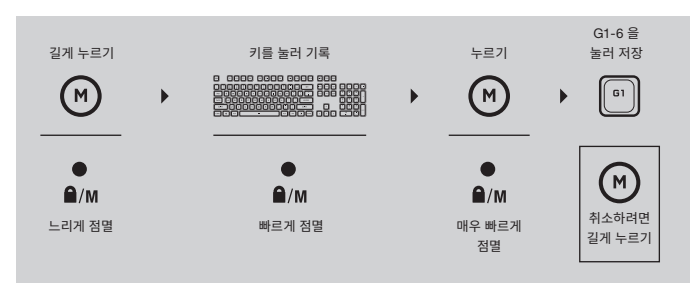

#### 기록한 매크로를 지우려면:

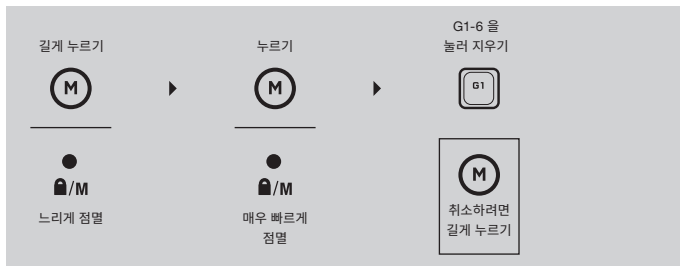

# WINDOWS **잠금 모드**

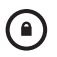

Windows 잠금 핫키 (D) 를 눌러 Windows 키를 사용하지 않도록 설정하여, 실수로 키가 눌려 게임이 중단되는 것을 방지합니다. iCUE 를 사용하면 이 키를 프로그래밍하여 다른 상황에 맞는 메뉴 키 누르기를 사용하지 않도록 설정할 수 있습니다.

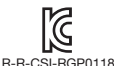

Product Name (제품명칭): K55 RGB PRO Gaming Keyboard Model No.(모델명): R-R-CSI-RGP0118

R-R-CSI-RGP0118